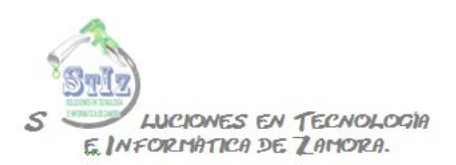

## **Introducción**

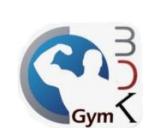

Antes de comenzar a utilizar el sistema BDKGYM es recomendable tener en cuenta lo siguiente:

El usuario para entrar por defecto es ADMIN sin contraseña.

El sistema cuenta con 3 módulos:

Administrador.- Es sólo para los encargados del negocio, aquí se ven configuraciones, permisos, reportes, etc.

Ventas.- Es el módulo utilizado para la operación diaria, inscripciones de socios, cobros de mensualidades, cortes de caja, etc.

Asistencia.- Este módulo es para los socios, para que puedan registrar su entrada al gimnasio, el sistema indicará si tiene acceso o lo deniega en caso de algún adeudo o que el socio esté fuera de su horario.

El primer paso a seguir es en el módulo de administrador dar de alta los instructores, esto solo en caso de que maneje clases con restricción de horario.

Después de los instructores es necesario dar de alta las clases que va a manejar en su negocio, esto también en el módulo de administrador.

Es también muy recomendable verificar la configuración del pago de mensualidades, para poder saber cómo es que el sistema va a recalcular las fechas de pago de los socios.

Dar de alta usuarios con sus respectivos permisos y contraseñas, para evitar acceso al sistema a personas no autorizadas.

En caso de manejar productos para venta directa, darlos de alta y hacer la entrada de almacén correspondiente, para tener la existencia correcta de cada producto.

Una vez hecho esto, ya es posible comenzar a operar el sistema, todos los pasos mencionados los podrá ver más a detalle en los siguientes documentos.